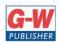

## **Goodheart-Willcox Publisher**

18604 West Creek Drive • Tinley Park, IL 60477 • 800.323.0440 • www.g-w.com

## Goodheart-Willcox Publisher

## Correlation of *Principles of Digital Information Technology* © 2021

by Kathleen M. Austin, Lorraine N. Bergkvist

|         | to the Microsoft Office Specialist (MC                                         | OS) Certification standards for Outlook                 |
|---------|--------------------------------------------------------------------------------|---------------------------------------------------------|
|         | STANDARD                                                                       | G-W CORRELATING PAGES                                   |
| Manag   | ge Outlook Settings and Processes                                              |                                                         |
| 1.1 Cu  | stomize Outlook settings                                                       |                                                         |
| 1.1.1   | Change the display of messages, calendar items, contact records, and tasks     | P. 541, Customizing Outlook Settings                    |
| 1.1.2   | Add accounts                                                                   | P. 525, Microsoft Outlook Paragraph 2                   |
| 1.1.3   | Configure automatic replies                                                    | P. 534, Auto Respond                                    |
| 1.2 Co  | nfigure mail settings                                                          |                                                         |
| 1.2.1   | Specify default fonts for new messages and responses                           | P. 541, Configuring Mail Settings                       |
| 1.2.2   | Customize reply message settings                                               | P. 541, Configuring Mail Settings                       |
| 1.2.3   | Create, assign, and modify signatures                                          | P. 542, Configuring Mail Settings Paragraph 3           |
| 1.3 Pe  | rform search operations                                                        |                                                         |
| 1.3.1   | Create search folders                                                          | P. 542, Performing Search Operations Paragraph 3        |
| 1.3.2   | Search for messages, calendar items, contacts, and tasks                       | P. 542, Performing Search Operations Paragraph 4        |
| 1.3.3   | Search by using advanced find                                                  | P. 543, Performing Search Operations Paragraph 5        |
| 1.4 Pri | nt and save information                                                        |                                                         |
| 1.4.1   | Print message, calendar, contact, and task information                         | P. 543, Printing and Saving Information                 |
| 1.4.2   | Save message attachments                                                       | P. 543, Printing and Saving Information Paragraph 2     |
| 1.4.3   | Preview message attachments                                                    | P. 543, Printing and Saving Information Paragraph 2     |
| 1.4.4   | Save messages in alternative formats                                           | P. 543, Printing and Saving Information Paragraph 3     |
| Manag   | ge Messages                                                                    |                                                         |
| 2.1 Cre | eate messages                                                                  |                                                         |
| 2.1.1   | Add or remove message attachments                                              | P. 531, Attachments Paragraph 1                         |
| 2.1.2   | Designate recipients by using courtesy copy (CC) and blind courtesy copy (BCC) | P. 527, Header Paragraph 2                              |
| 2.1.3   | Use @mention to get someone's attention                                        | P. 544, Creating Messages Paragraph 3                   |
| 2.1.4   | Forward and reply to messages                                                  | P. 530, Replying to and Forwarding Messages Paragraph 1 |
| 2.1.5   | Flag outgoing messages for follow up                                           | P. 544, Creating Messages Paragraph 4                   |

| 2.1.6   | Set the importance and sensitivity of outgoing messages | P. 545, Creating Messages Paragraph 6                                                     |
|---------|---------------------------------------------------------|-------------------------------------------------------------------------------------------|
| 2.2 Ins | ert message content                                     |                                                                                           |
| 2.2.1   | Insert hyperlinks                                       | P. 545, Inserting Message Content Paragraph 2                                             |
| 2.2.2   | Insert images                                           | P. 545, Inserting Message Content Paragraph 1                                             |
| 2.2.3   | Add signatures to individual messages                   | P. 535, Signatures P. 535 Hands-On Example 13.1.3                                         |
| 2.3 Or  | ganize and manage messages                              |                                                                                           |
| 2.3.1   | Sort messages                                           | P. 541, Customizing Outlook Settings Paragraph 3 P. 546, Organizing and Managing Messages |
| 2.3.2   | Create folders                                          | P. 546, Organizing and Managing Messages                                                  |
| 2.3.3   | Move messages between folders                           | P. 546, Organizing and Managing Messages                                                  |
| 2.3.4   | Categorize messages                                     | P. 545, Creating Messages Paragraph 7                                                     |
| 2.3.5   | Flag received messages                                  | P. 544, Creating Messages Paragraph 4                                                     |
| 2.3.6   | Ignore conversations                                    | P. 546, Organizing and Managing Messages Paragraph 4                                      |
| 2.3.7   | Change the display of messages                          | P. 541, Customizing Outlook Settings                                                      |
| Mana    | ge Schedules                                            |                                                                                           |
| 3.1 Cr  | eate and manage calendars                               |                                                                                           |
| 3.1.1   | Set calendar work times                                 | P. 547, Creating and Managing Calendars Paragraph 1                                       |
| 3.1.2   | Manage multiple calendars                               | P. 547, Creating and Managing Calendars Paragraph 1                                       |
| 3.2 Cr  | eate appointments, meetings, and events                 |                                                                                           |
| 3.2.1   | Create recurring calendar items                         | P. 548, Creating Appointments, Meetings, and Events<br>Paragraph 2                        |
| 3.2.2   | Cancel meetings                                         | P. 549, Creating Appointments, Meetings, and Events<br>Paragraph 8                        |
| 3.2.3   | Create calendar items from messages                     | P. 548, Creating Appointments, Meetings, and Events<br>Paragraph 7                        |
| 3.2.4   | Set calendar item times and time zones                  | P. 548, Creating Appointments, Meetings, and Events<br>Paragraph 2                        |
| 3.2.5   | Set up meetings by using the scheduling assistant       | P. 549, Creating Appointments, Meetings, and Events<br>Paragraph 9                        |
| 3.2.6   | Set availability for calendar items                     | P. 549, Creating Appointments, Meetings, and Events<br>Paragraph 10                       |
| 3.3 Or  | ganize and manage appointments, meetings,               | and events                                                                                |
| 3.3.1   | Forward calendar items                                  | P. 548, Creating Appointments, Meetings, and Events<br>Paragraph 6                        |

| 3.3.2                                 | Configure reminders                           | P. 549, Organizing and Managing Appointments,<br>Meetings, and Events Paragraph 2 |  |  |
|---------------------------------------|-----------------------------------------------|-----------------------------------------------------------------------------------|--|--|
| 3.3.3                                 | Invite meeting participants                   | P. 548, Creating Appointments, Meetings, and Events<br>Paragraph 5                |  |  |
| 3.3.4                                 | Respond to invitations                        | P. 549, Organizing and Managing Appointments,<br>Meetings, and Events             |  |  |
| 3.3.5                                 | Update individual or recurring calendar items | P. 548, Creating Appointments, Meetings, and Events<br>Paragraph 4                |  |  |
| Manage Contacts and Tasks             |                                               |                                                                                   |  |  |
| 4.1 Create and manage contact records |                                               |                                                                                   |  |  |
| 4.1.1                                 | Import contacts from external sources         | P. 551, Create Contact Records Paragraph 2                                        |  |  |
| 4.1.2                                 | Edit contact information                      | P. 551, Manage Contact Records                                                    |  |  |
| 4.1.3                                 | Share contacts                                | P. 551, Manage Contact Records Paragraph 2                                        |  |  |
| 4.2 Create and manage contact groups  |                                               |                                                                                   |  |  |
| 4.2.1                                 | Create and delete contact groups              | P. 532, Address Book Paragraph 2                                                  |  |  |
| 4.2.2                                 | Add contacts to existing contact groups       | P. 532, Address Book Paragraph 2                                                  |  |  |
| 4.2.3                                 | Update contacts within contact groups         | P. 532, Address Book Paragraph 2                                                  |  |  |
| 4.2.4                                 | Delete contact group members                  | P. 532, Address Book Paragraph 2                                                  |  |  |
| 4.3 Create and manage tasks           |                                               |                                                                                   |  |  |
| 4.3.1                                 | Create and manage tasks                       | P. 551 Managing Tasks P. 442 Managing Tasks (NOT FOUND ANYWHERE)                  |  |  |